# Quest®

Quest Recovery Manager for Active Directory Forest Edition 10.3.1

**Release Notes**

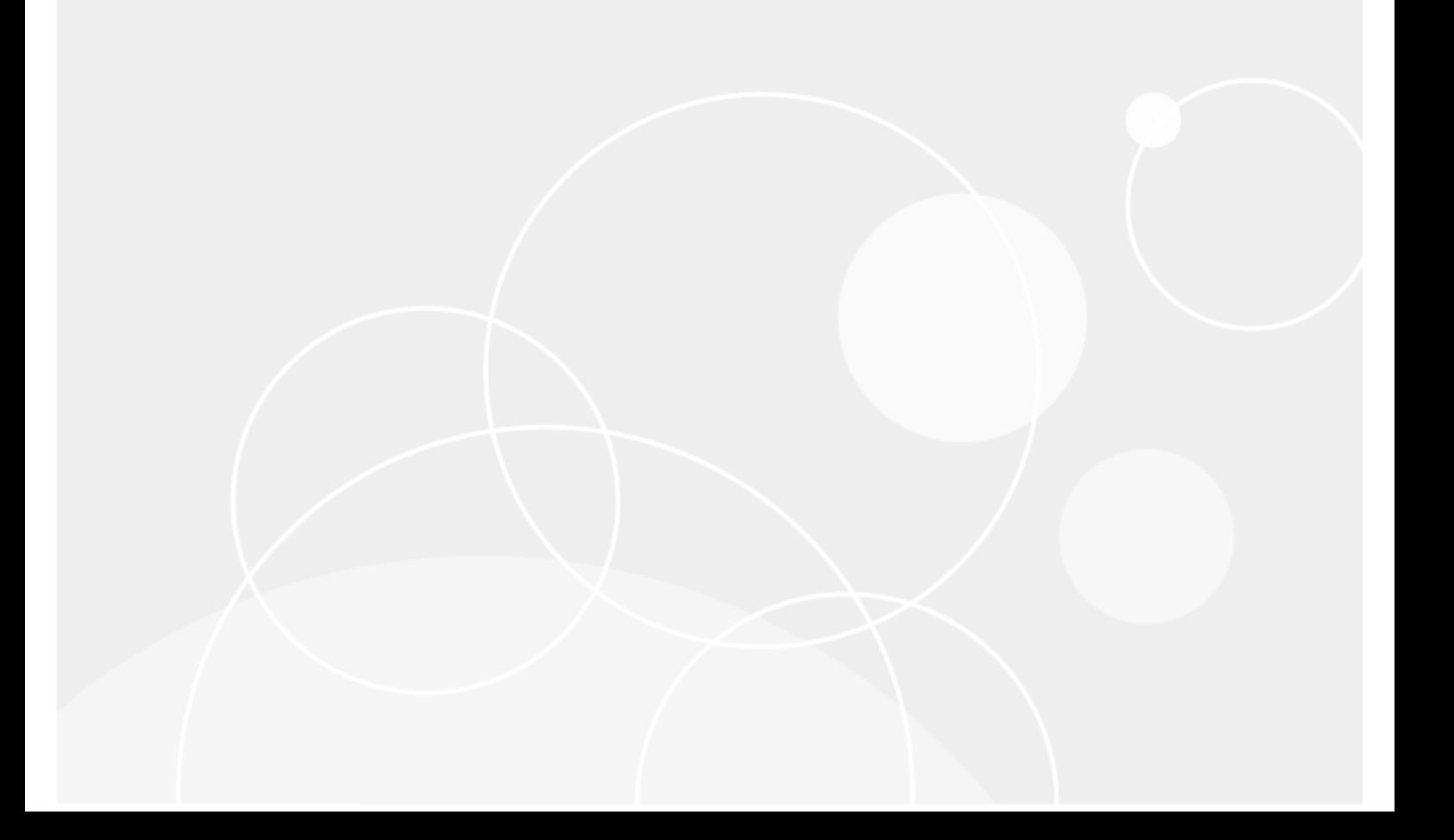

#### **© 2024 Quest Software Inc.**

#### **ALL RIGHTS RESERVED.**

This guide contains proprietary information protected by copyright. The software described in this guide is furnished under a software license or nondisclosure agreement. This software may be used or copied only in accordance with the terms of the applicable agreement. No part of this guide may be reproduced or transmitted in any form or by any means, electronic or mechanical, including photocopying and recording for any purpose other than the purchaser's personal use without the written permission of Quest Software Inc.

The information in this document is provided in connection with Quest Software products. No license, express or implied, by estoppel or otherwise, to any intellectual property right is granted by this document or in connection with the sale of Quest Software products. EXCEPT AS SET FORTH IN THE TERMS AND CONDITIONS AS SPECIFIED IN THE LICENSE AGREEMENT FOR THIS PRODUCT, QUEST SOFTWARE ASSUMES NO LIABILITY WHATSOEVER AND DISCLAIMS ANY EXPRESS, IMPLIED OR STATUTORY WARRANTY RELATING TO ITS PRODUCTS INCLUDING, BUT NOT LIMITED TO, THE IMPLIED WARRANTY OF MERCHANTABILITY, FITNESS FOR A PARTICULAR PURPOSE, OR NON-INFRINGEMENT. IN NO EVENT SHALL QUEST SOFTWARE BE LIABLE FOR ANY DIRECT, INDIRECT, CONSEQUENTIAL, PUNITIVE, SPECIAL OR INCIDENTAL DAMAGES (INCLUDING, WITHOUT LIMITATION, DAMAGES FOR LOSS OF PROFITS, BUSINESS INTERRUPTION OR LOSS OF INFORMATION) ARISING OUT OF THE USE OR INABILITY TO USE THIS DOCUMENT, EVEN IF QUEST SOFTWARE HAS BEEN ADVISED OF THE POSSIBILITY OF SUCH DAMAGES. Quest Software makes no representations or warranties with respect to the accuracy or completeness of the contents of this document and reserves the right to make changes to specifications and product descriptions at any time without notice. Quest Software does not make any commitment to update the information contained in this document.

If you have any questions regarding your potential use of this material, contact:

Quest Software Inc.

Attn: LEGAL Dept

4 Polaris Way

Aliso Viejo, CA 92656

Refer to our Web site [\(https://www.quest.com\)](https://www.quest.com/) for regional and international office information.

#### **Patents**

Quest Software is proud of our advanced technology. Patents and pending patents may apply to this product. For the most current information about applicable patents for this product, please visit our website at [https://www.quest.com/legal.](https://www.quest.com/legal)

#### **Trademarks**

Quest, the Quest logo, and Join the Innovation are trademarks and registered trademarks of Quest Software Inc. For a complete list of Quest marks, visi[t https://www.quest.com/legal/trademark-information.aspx.](https://www.quest.com/legal/trademark-information.aspx) All other trademarks and registered trademarks are property of their respective owners.

Updated – February 2024

# **Contents**

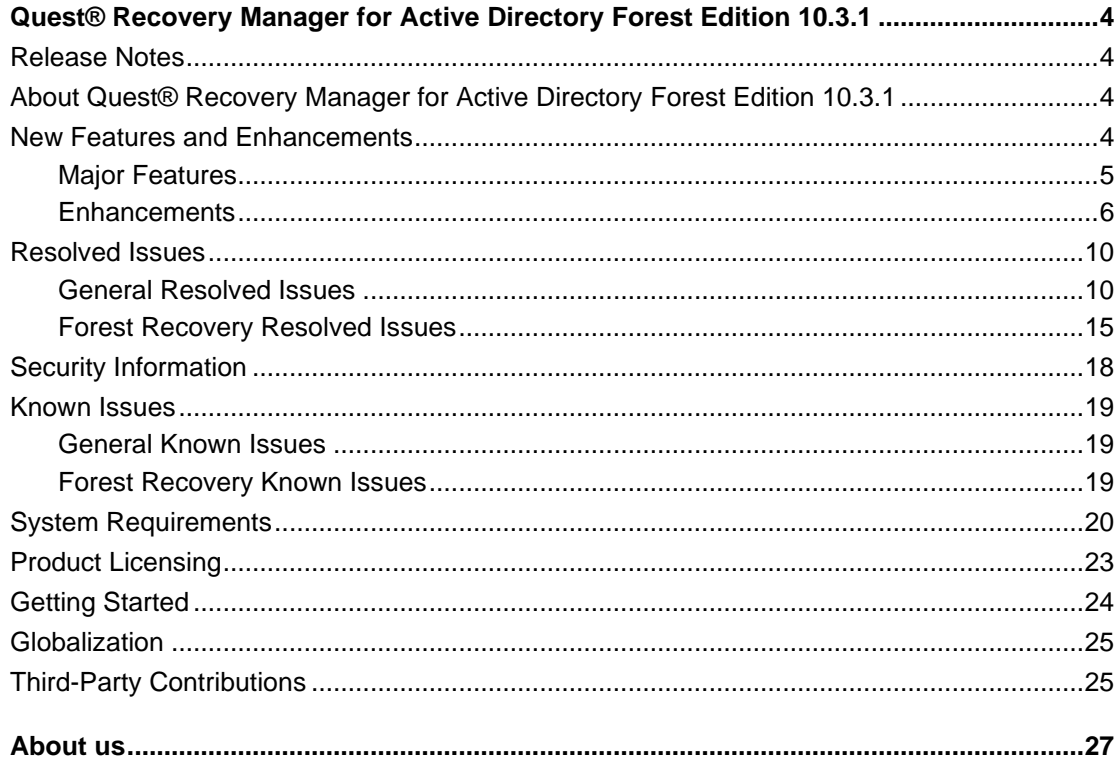

# <span id="page-3-0"></span>**Quest® Recovery Manager for Active Directory Forest Edition 10.3.1**

## <span id="page-3-1"></span>**Release Notes**

These release notes provide information about the Quest® Recovery Manager for Active Directory Forest Edition 10.3.1 release.

- [New Features and Enhancements](#page-3-4)
- [Resolved Issues](#page-9-2)
- [Security Fixes](#page-17-1)
- [Known Issues](#page-18-3)
- [System Requirements](#page-19-1)
- [Product Licensing](#page-22-1)
- [Getting Started with Recovery Manager for Active Directory](#page-23-1)
- [Globalization](#page-24-2)
- [Third-Party Contributions](#page-24-3)

# <span id="page-3-2"></span>**About Quest® Recovery Manager for Active Directory Forest Edition 10.3.1**

Recovery Manager for Active Directory enables fast, online recovery. Comparison reports highlight what objects and attributes have been changed and deleted in Active Directory enabling efficient, focused recovery at the object or attribute level. Accurate backups and a quicker recovery enable you to reduce the time and costs associated with AD outages and reduce the impact on users throughout your organization.

Recovery Manager for Active Directory is based on patented technology.

Recovery Manager for Active Directory 10.3.1 is a release with new features and functionality. See [New Features](#page-3-4)  [and Enhancements.](#page-3-4)

# <span id="page-3-4"></span><span id="page-3-3"></span>**New Features and Enhancements**

This section covers new features and enhancements in Quest® Recovery Manager for Active Directory 10.3.1.

## <span id="page-4-0"></span>**Major Features**

#### **Updated Cryptographic Algorithms**

Recovery Manager for Active Directory Version 10.3.1 has updated and validated all cryptographic algorithms used within each component of the product. RMAD 10.3.1 is using FIPS 140-2 validated algorithms and functions. Encryption is used within the product for encryption of backups, encryption of forest recovery project files, and encryption of all user entered passwords. For all encryption, the product uses AES-256 algorithms.

#### **Enhanced Secure Storage Server**

To support copying backups to Secure Storage Servers in environments where NTLM is disabled, Recovery Manager for Active Directory Version 10.3.1 has enhanced the implementation of Secure Storage Servers.

When NTLM is disabled, a standalone, non-domain joined Secure Storage Server cannot pull the backup from remote primary storage. With Version 10.3.1, RMAD now copies backups over a secure RPC channel that is protected by public/private key pairs and does not rely on either NTLM or Kerberos authentication.

#### **End of Support of Active Directory Virtual Lab (ADVL)**

The Active Directory Virtual Lab (ADVL) is a component of Recovery Manager for Active Directory that helps you create virtual test environments. This component has been deprecated in RMAD 10.3.1 and is no longer available. To continue to create virtual test environments the restore active directory to clean OS method can be utilized. Using the Restore Active Directory on Clean OS method you can restore on a freshly installed Windows virtual machine using an available AD backup to create a test environment for your disaster recovery plans.

#### **End of Support for Management Pack for Microsoft System Center Operations Manager (SCOM)**

Recovery Manager for Active Directory Management Pack for Microsoft System Center Operations Manager (SCOM) allows you to monitor the backup and restore operations performed by RMAD. There are two editions of RMAD Management Packs for SCOM: Regular and Limited. With the release of version 10.3.1 both Management Packs have been deprecated and will no longer be available.

#### **Added support for US Government GCC High accounts in Exchange Online OAuth2 notifications**

Support has been added for US Government GCC High accounts when using Exchange OAuth2 authentication for email notifications.

#### **New Options for Backup Integrity Checks**

Recovery Manager for Active Directory supports integrity checks for Active Directory backups. To ensure the integrity of your backup prior to a restore operation, integrity checks are completed by default.

In RMAD version 10.3.1, multiple options have been introduced to select if integrity checks will be performed. Active Directory backup integrity checks are very quick, while BMR and larger backups can take a long time to complete. As a result integrity checks are now optional. Options are available in Computer Collection Advanced properties and during Verify Settings.

#### **Email notifications during integrity checks**

After a Scheduled or Manual backup, if Alerts is enabled from the Computer Collection properties, the email notification sent to the user will now include the Integrity check success/failure status. The email notification can contain all integrity check messages or only warnings and errors. You can also configure emails to be sent always or only on warnings and errors.

#### **Preinstall Windows Features with Restore to Clean OS method**

During the Restore to Clean OS method, the following services will be installed, AD-Domain-Services, DNS, FS-FileServer, RSAT-AD-AdminCenter.

#### **Collect Diagnostic Data available with a new operation of Forest Recovery Agent**

The logic for collecting logs on a domain controller has been moved from a separate service to an operation on the Forest Recovery Agent. RPC Pipes are used to send the collected logs from the domain controller to the Forest Recovery Console.

#### **Ability to set up password complexity rules**

The password requirements can be modified via the Set-RMADFEGlobalOptions cmdlet with the two new parameters, FRPasswordComplexity and FRPasswordLength.

#### **Support for Private IPs for Azure VM creation**

When creating Azure virtual machines a new option has been introduced to specify private or public IP.

#### **Send email notifications (alerts) on a failed backup upload to the cloud storage**

New email notifications (alerts) available for the upload of a backup to cloud storage. Notifications will be sent if a cloud upload fails and backup email notifications are enabled.

## <span id="page-5-0"></span>**Enhancements**

### **General**

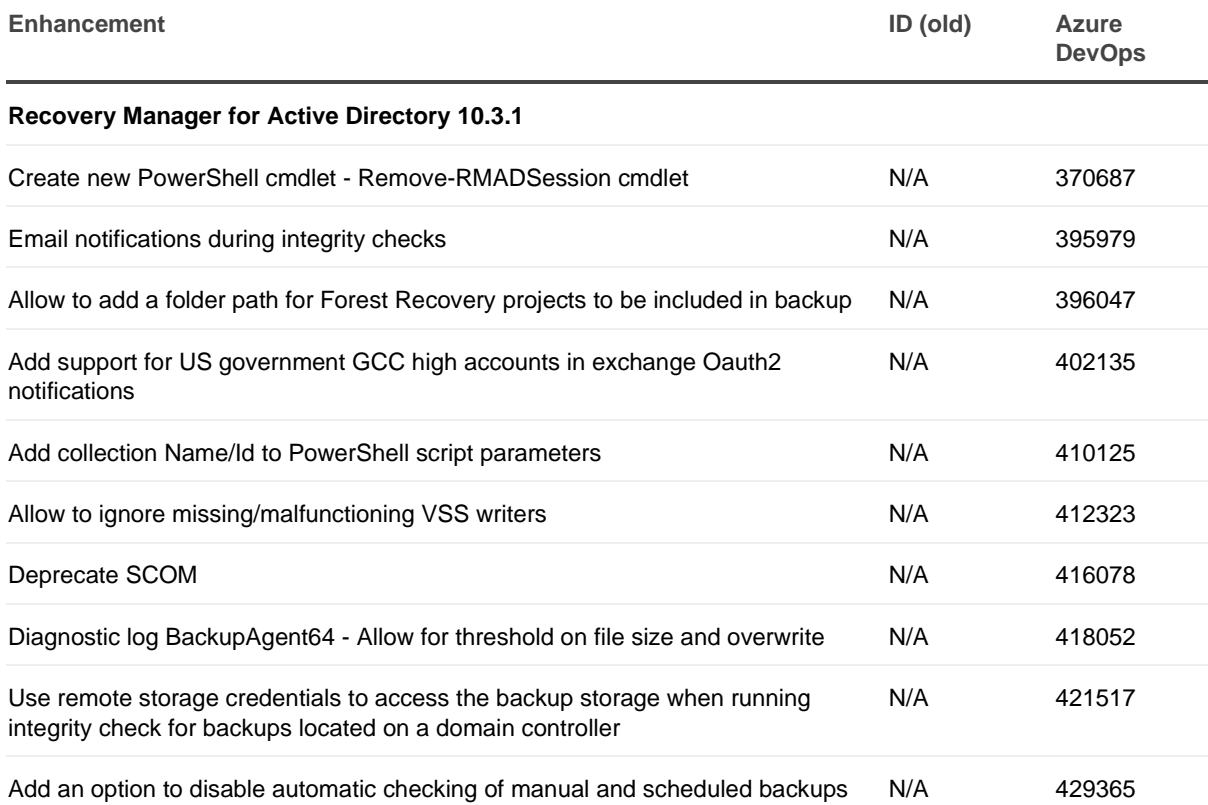

Quest Recovery Manager for Active Directory Forest Edition 10.3.1 – Release Notes **Quest® Recovery Manager for Active Directory Forest Edition 10.3.1 6**

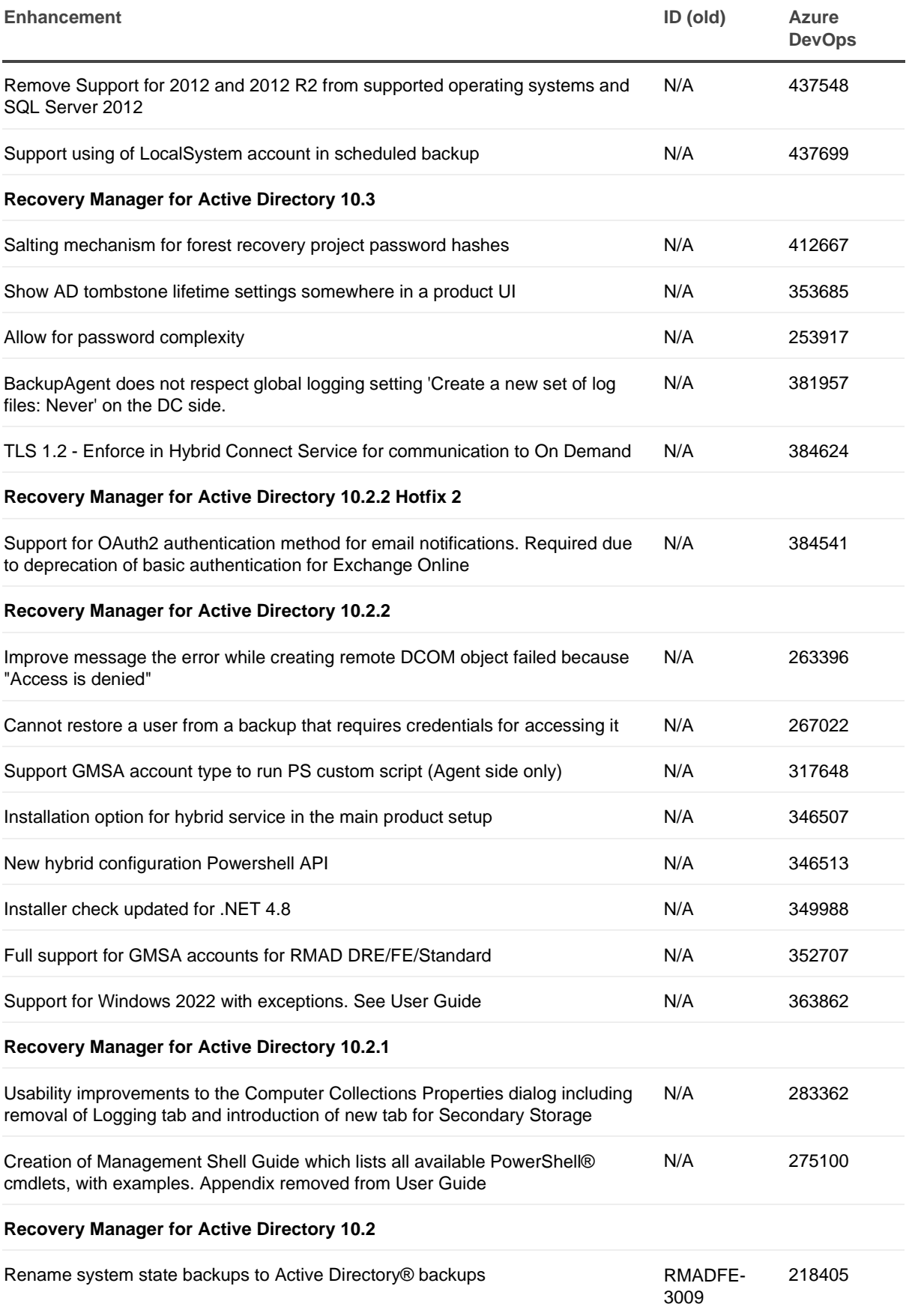

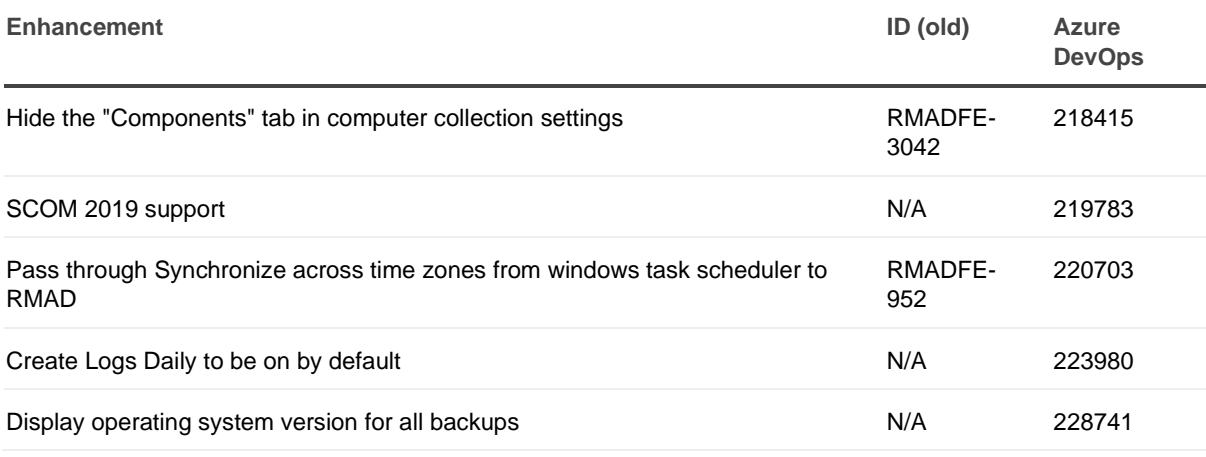

## **Forest Recovery Edition**

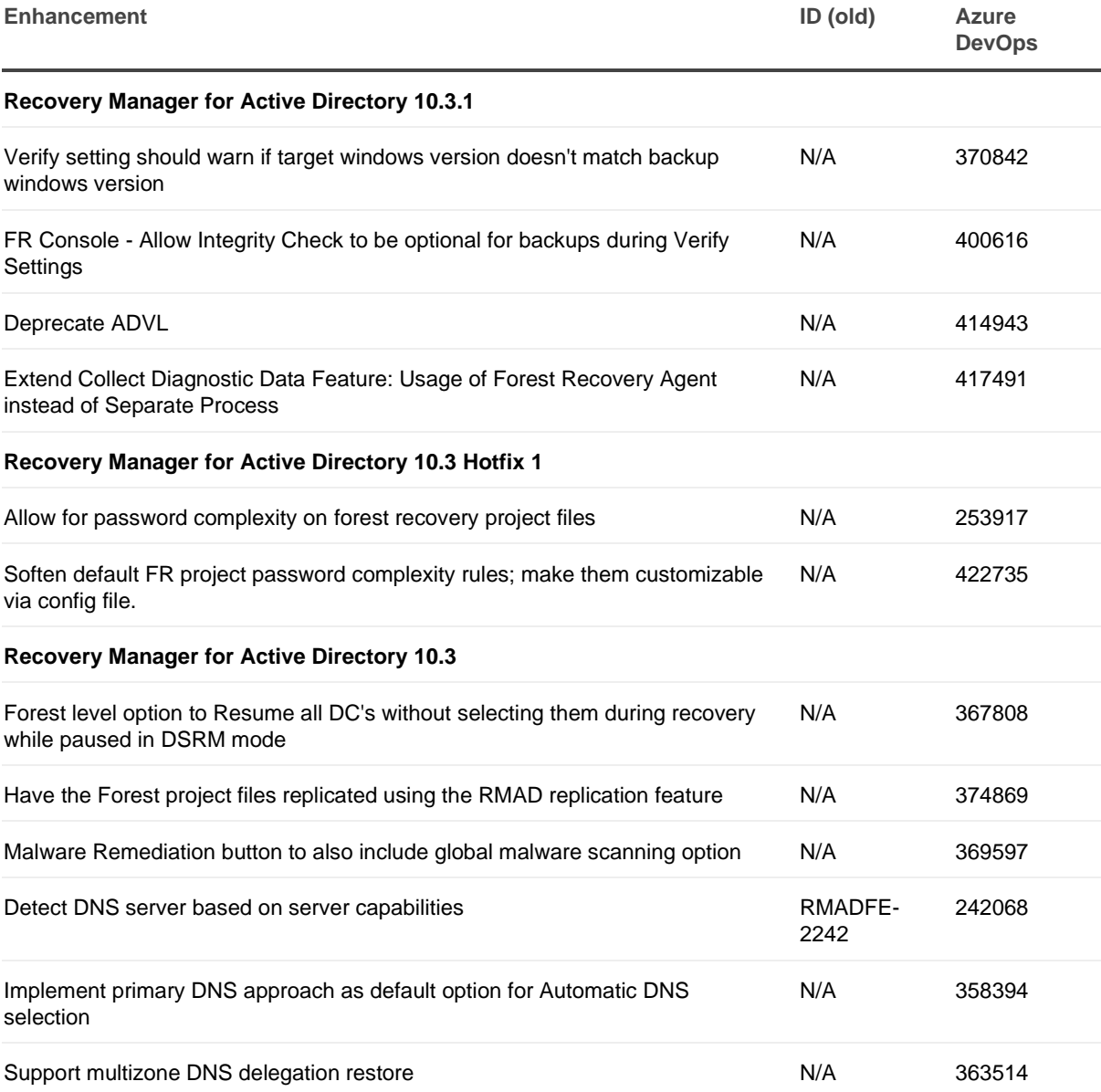

Quest Recovery Manager for Active Directory Forest Edition 10.3.1 – Release Notes<br>**Quest® Recovery Manager for Active Directory Forest Edition 10.3.1** 8

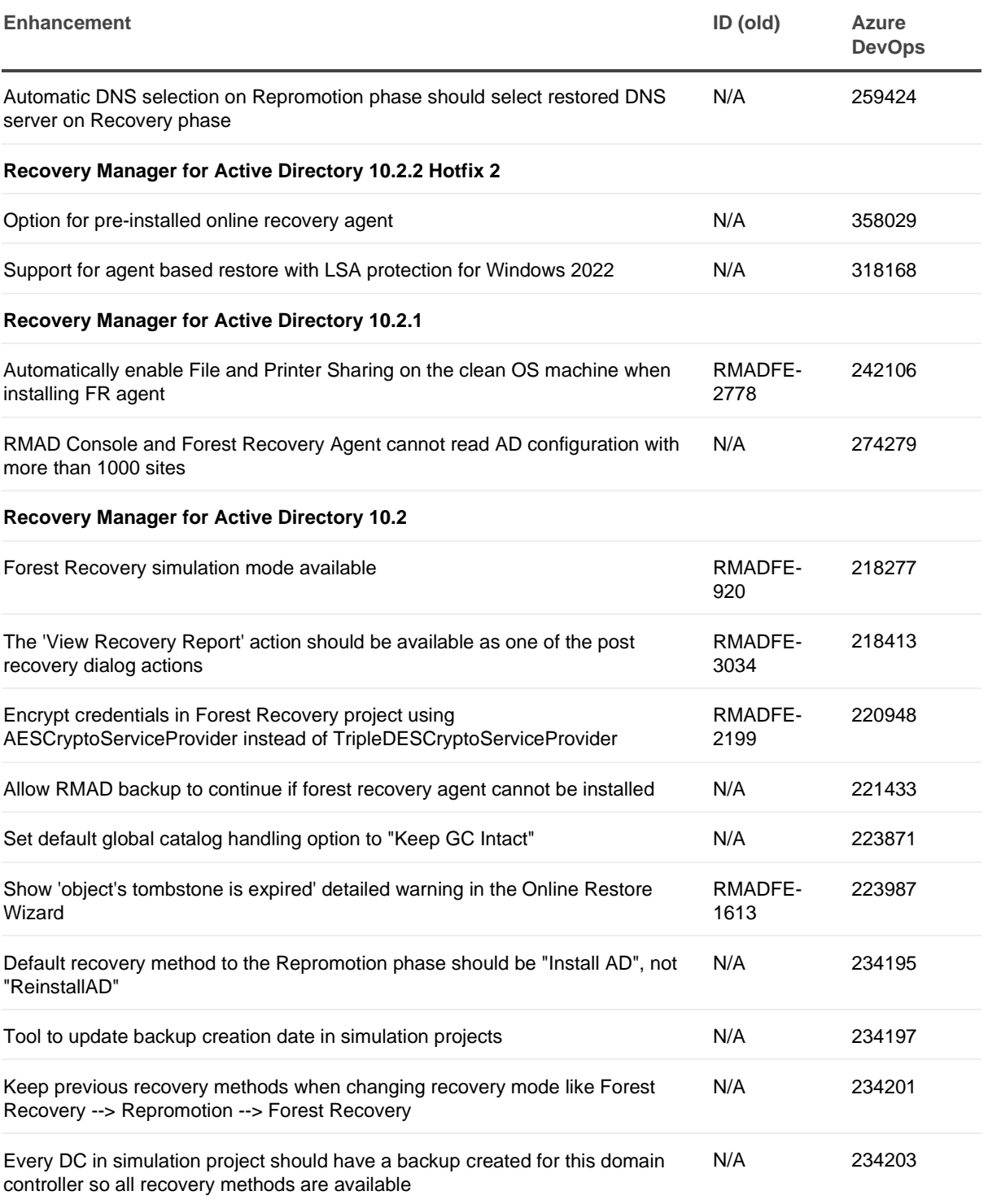

# <span id="page-9-2"></span><span id="page-9-0"></span>**Resolved Issues**

## <span id="page-9-1"></span>**General Resolved Issues**

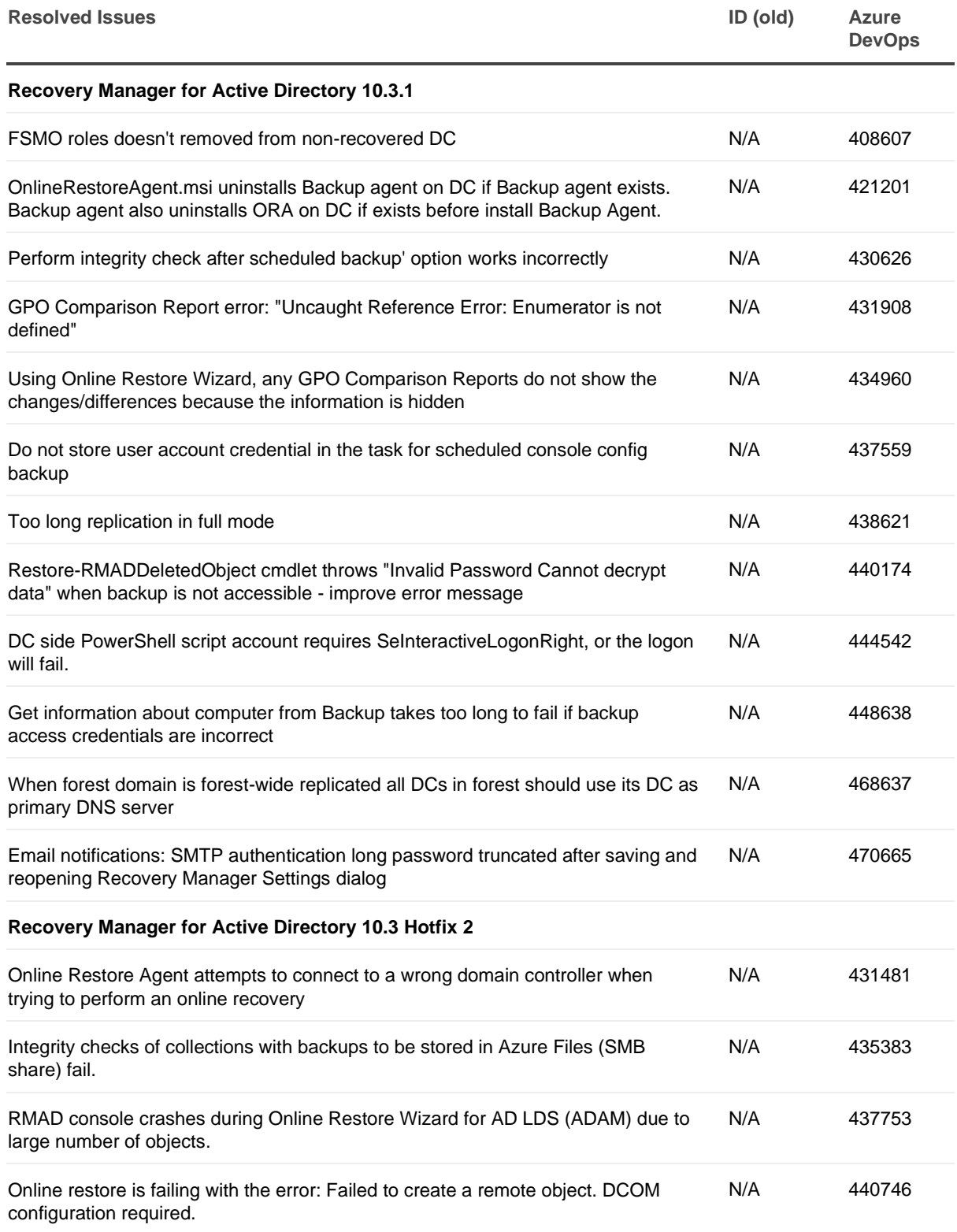

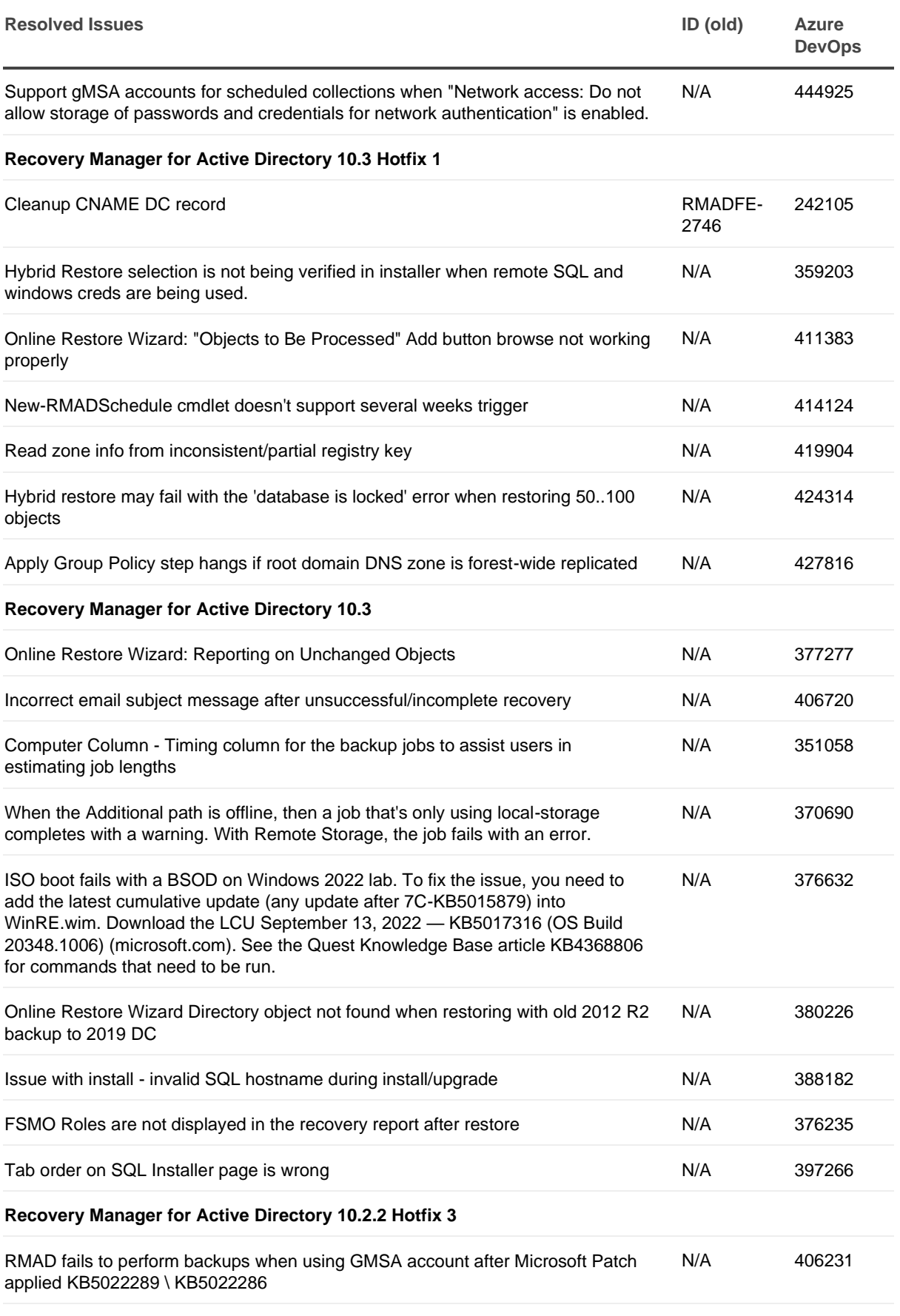

**Recovery Manager for Active Directory 10.2.2 Hotfix 2**

Quest Recovery Manager for Active Directory Forest Edition 10.3.1 – Release Notes<br>**Quest® Recovery Manager for Active Directory Forest Edition 10.3.1** 

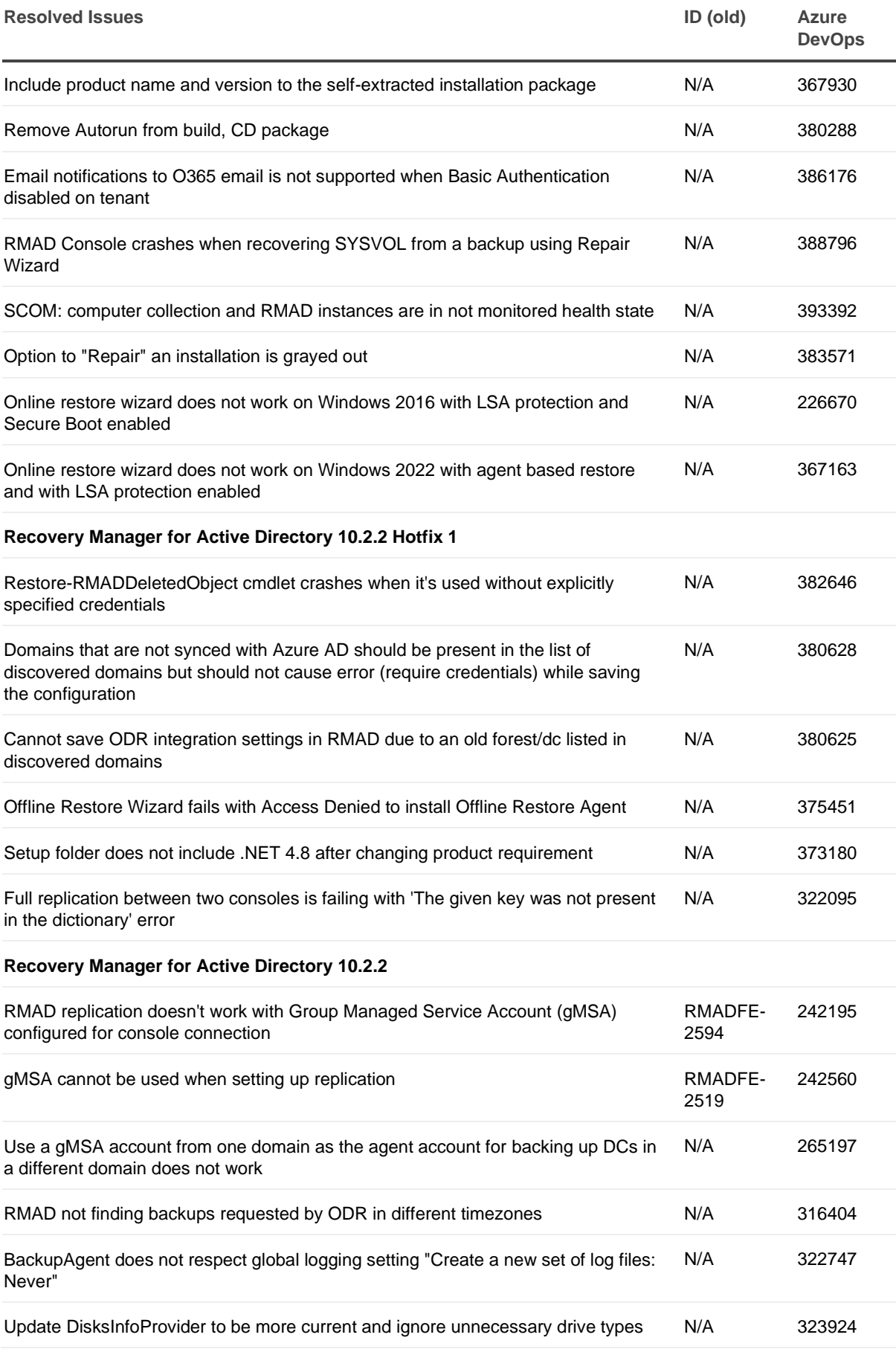

Quest Recovery Manager for Active Directory Forest Edition 10.3.1 – Release Notes<br>**Quest® Recovery Manager for Active Directory Forest Edition 10.3.1** 

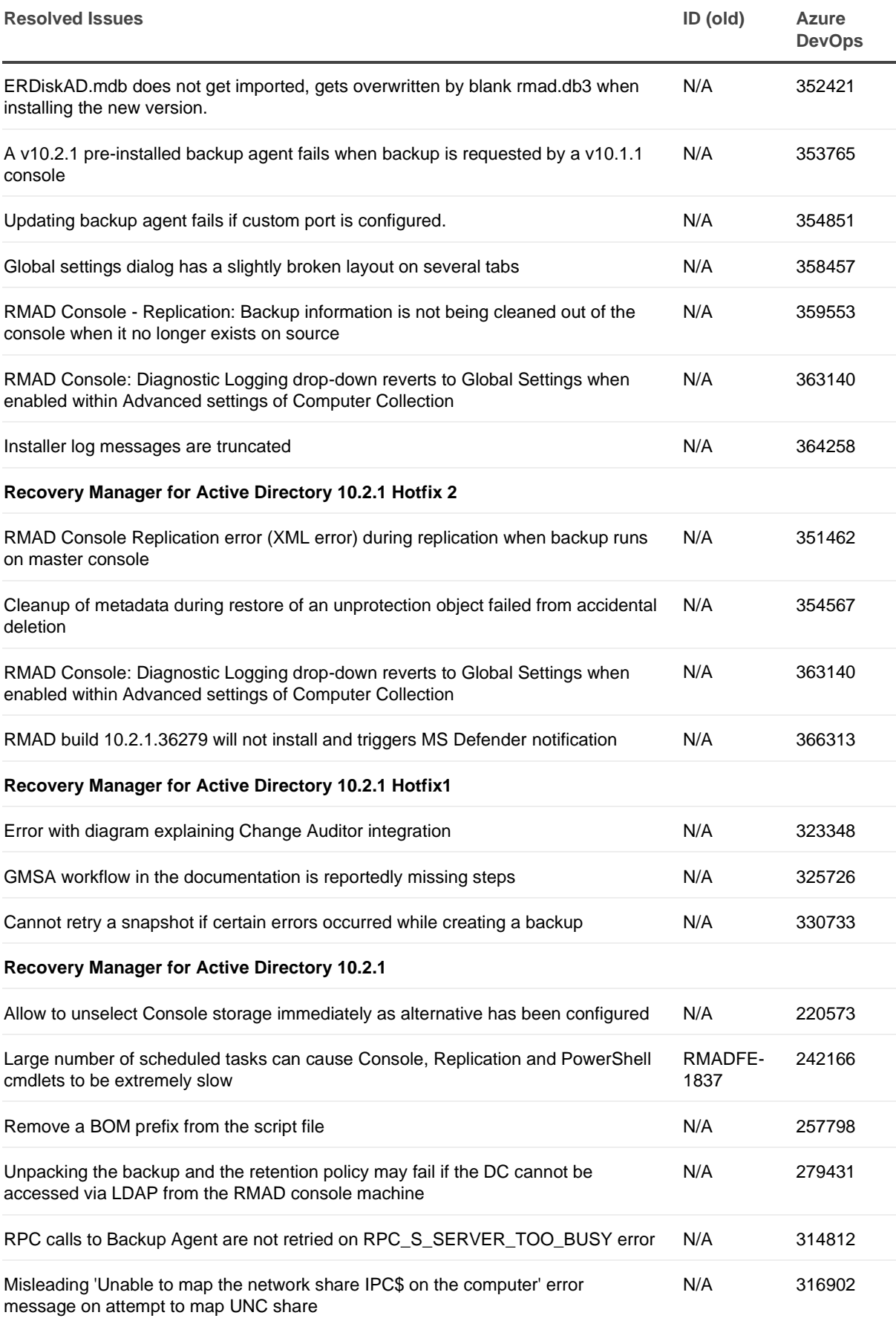

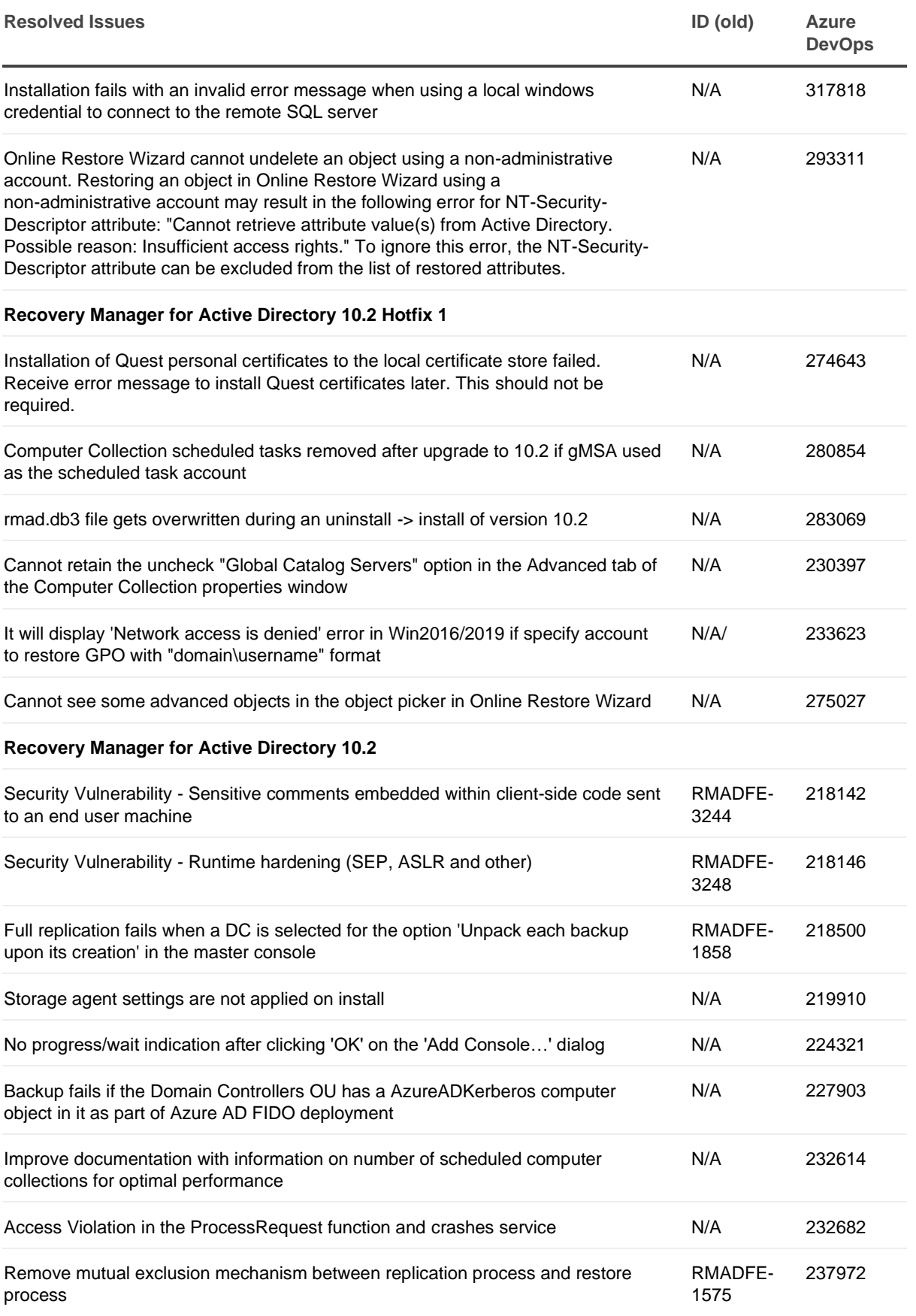

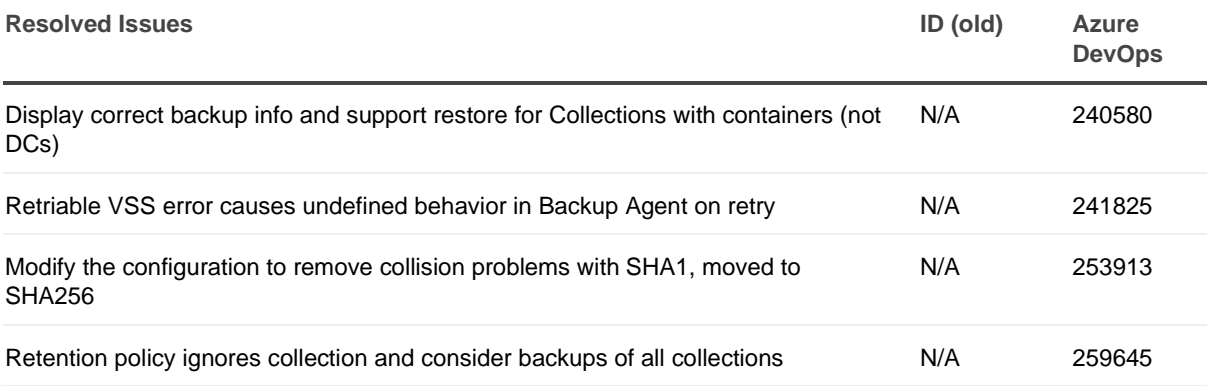

## <span id="page-14-0"></span>**Forest Recovery Resolved Issues**

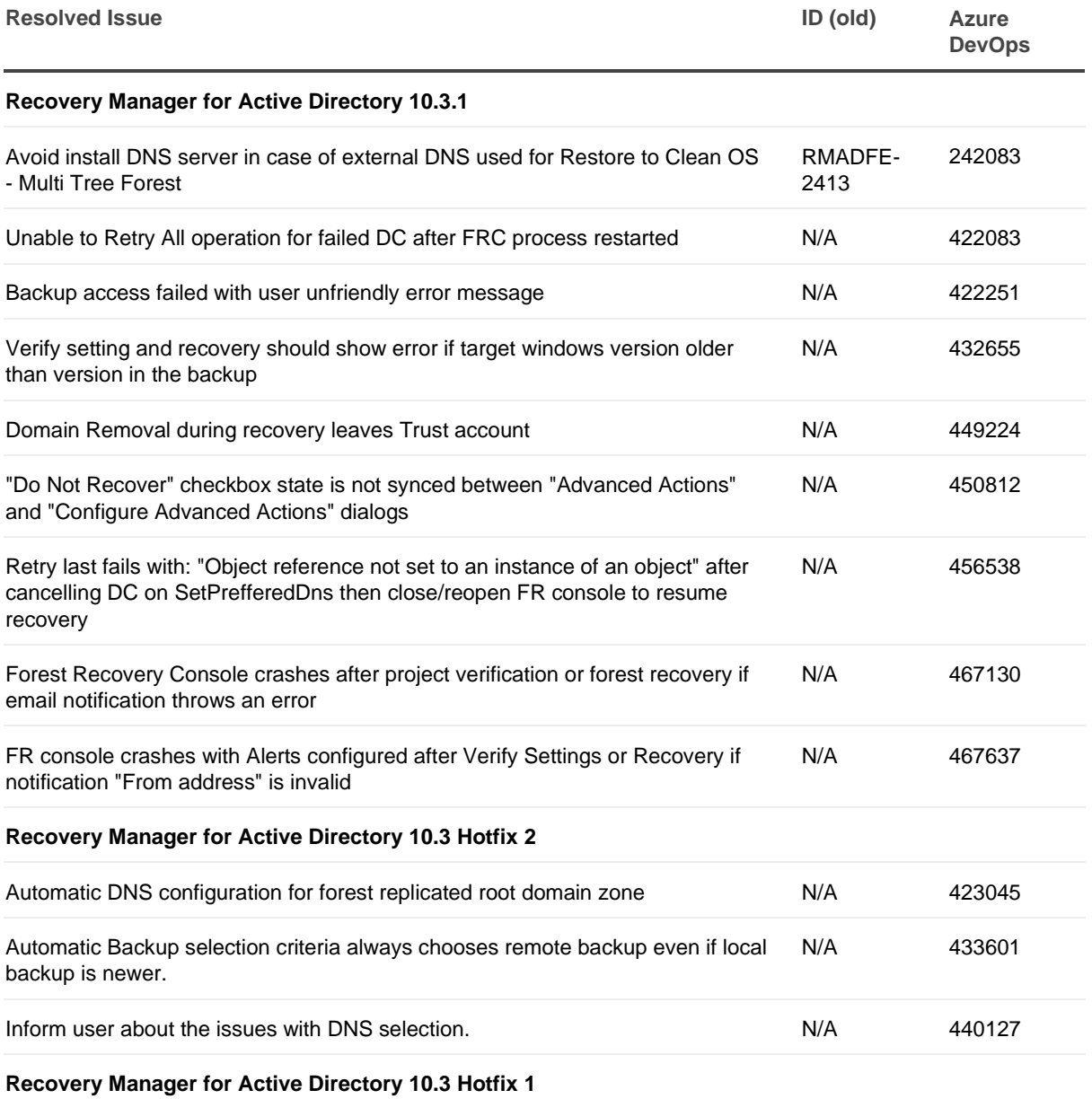

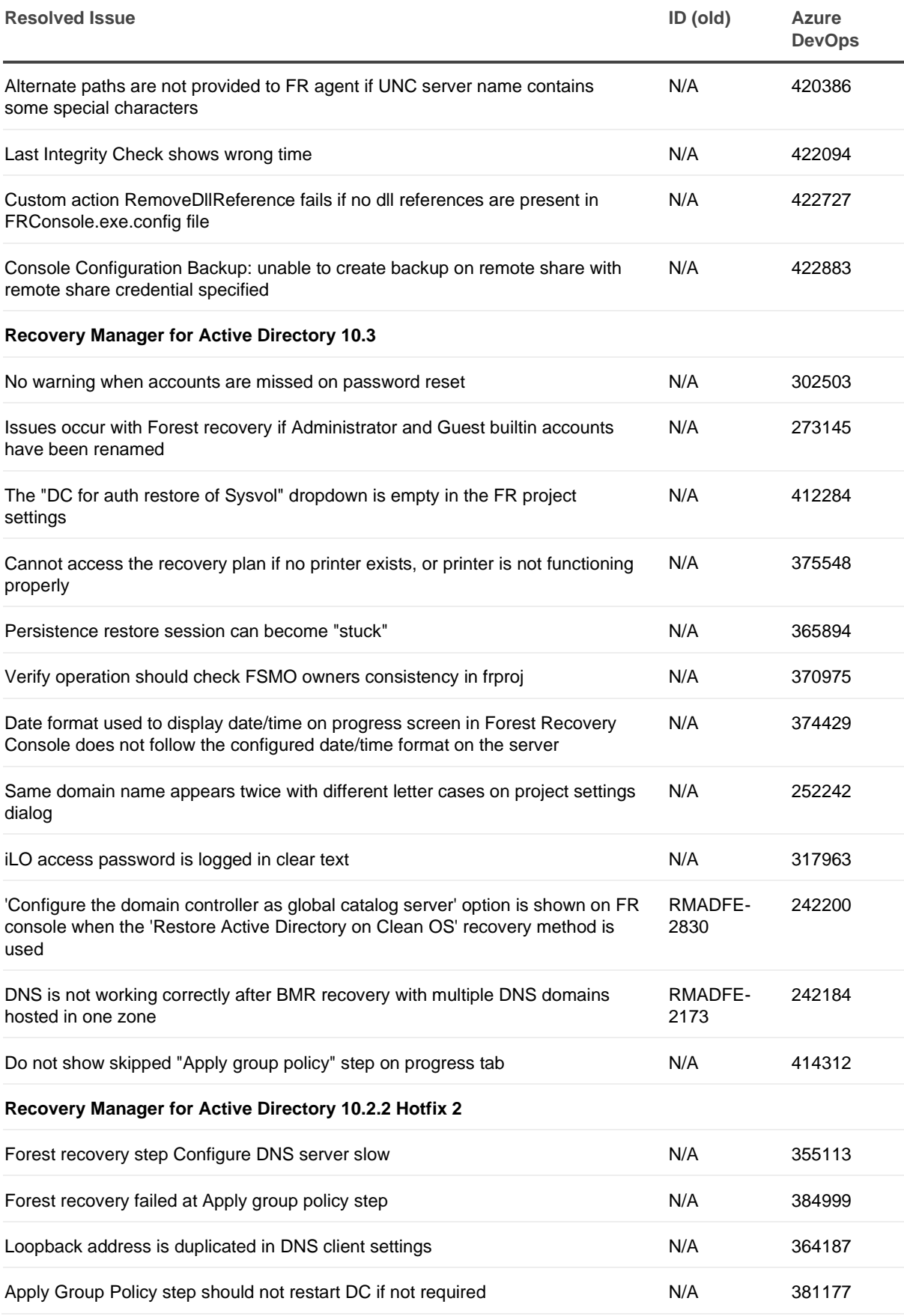

Quest Recovery Manager for Active Directory Forest Edition 10.3.1 – Release Notes<br>**Quest® Recovery Manager for Active Directory Forest Edition 10.3.1** 16

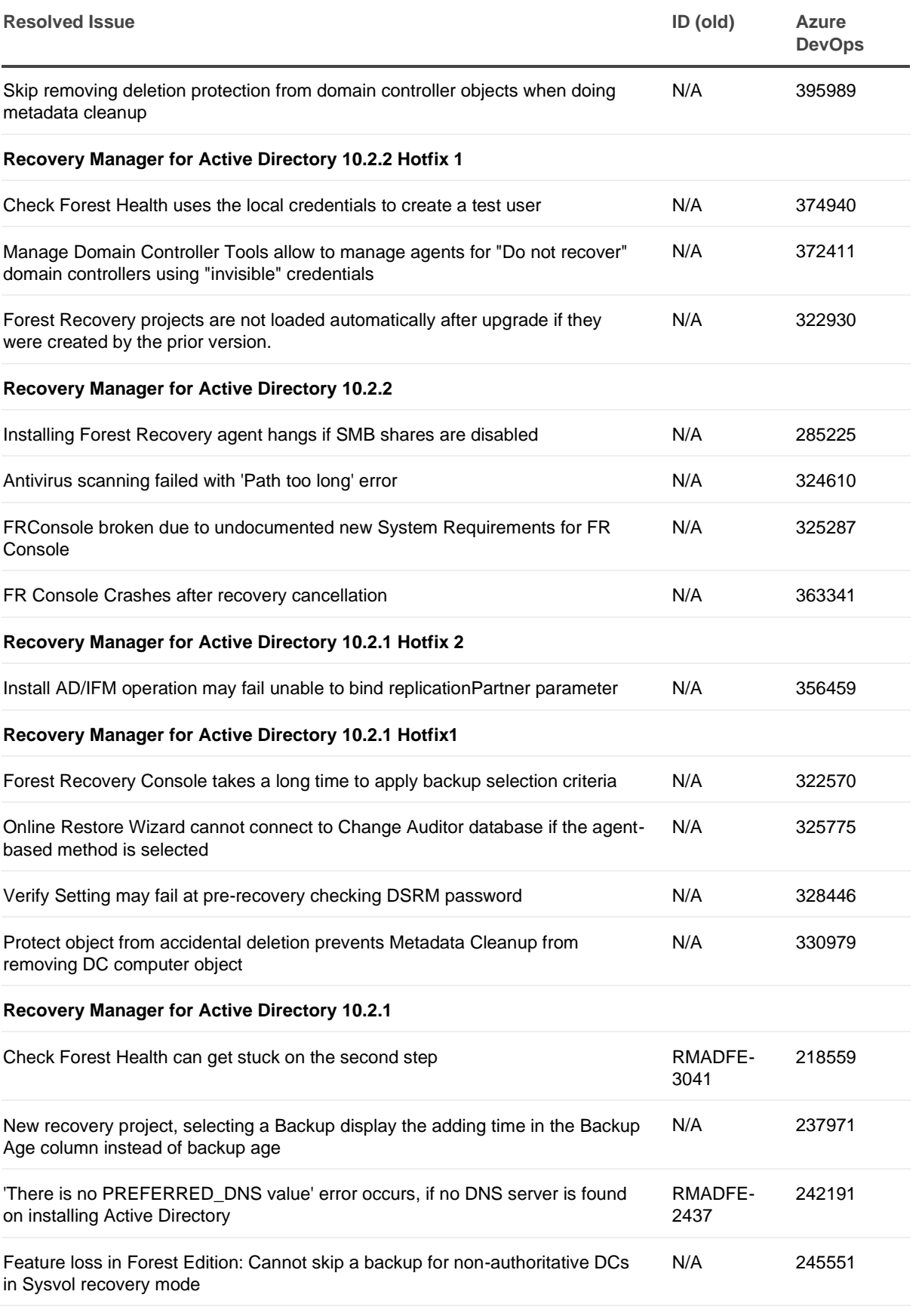

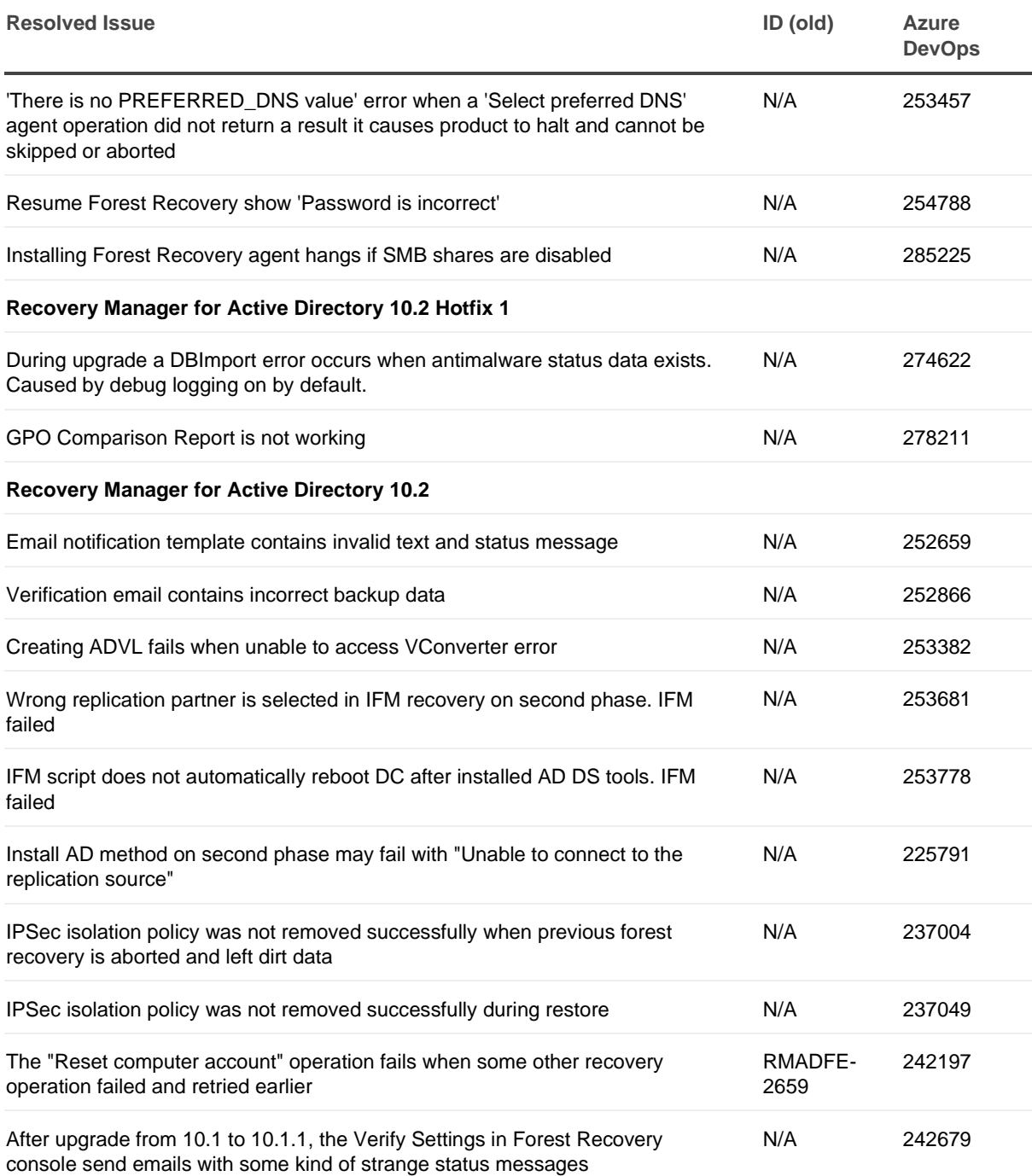

# <span id="page-17-1"></span><span id="page-17-0"></span>**Security Information**

Recovery Manager for Active Directory fully supports Transport Layer Security (TLS) 1.2. It is recommended that you upgrade to TLS 1.2 for secure communications.

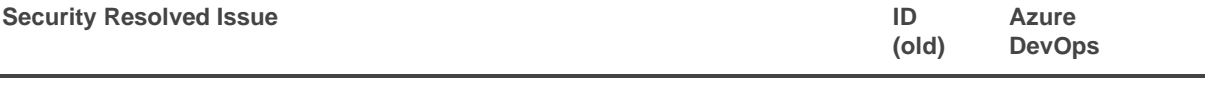

**Recovery Manager for Active Directory 10.3**

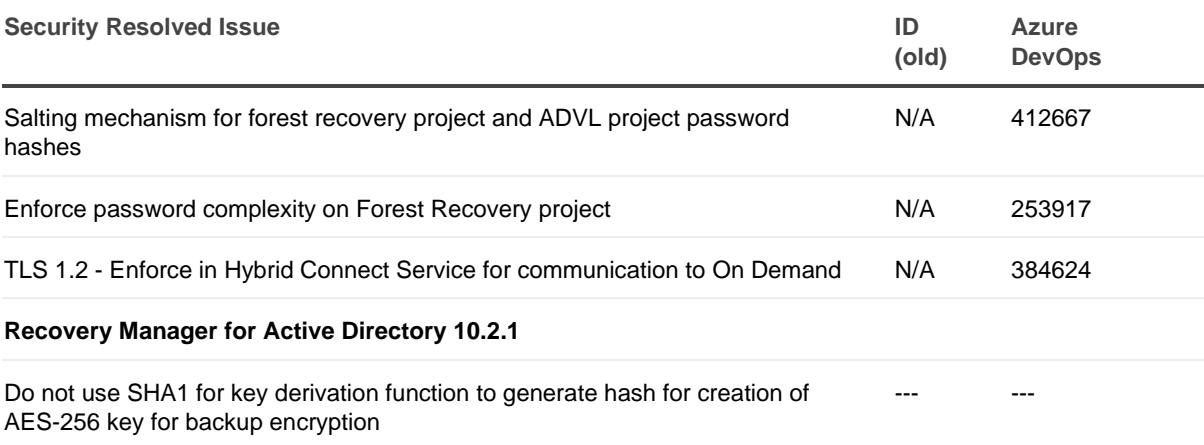

# <span id="page-18-3"></span><span id="page-18-0"></span>**Known Issues**

## <span id="page-18-1"></span>**General Known Issues**

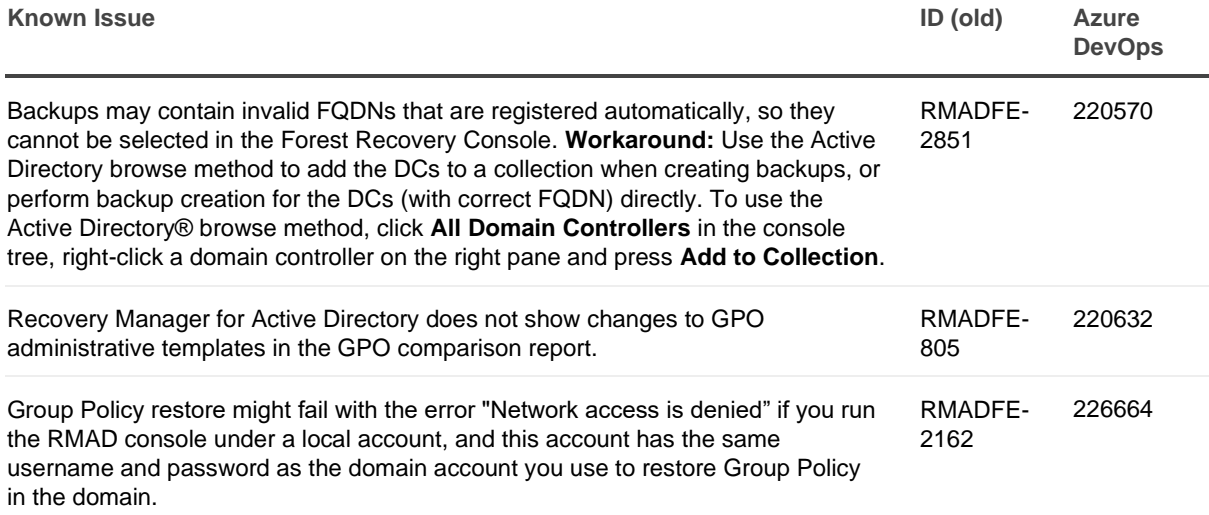

## <span id="page-18-2"></span>**Forest Recovery Known Issues**

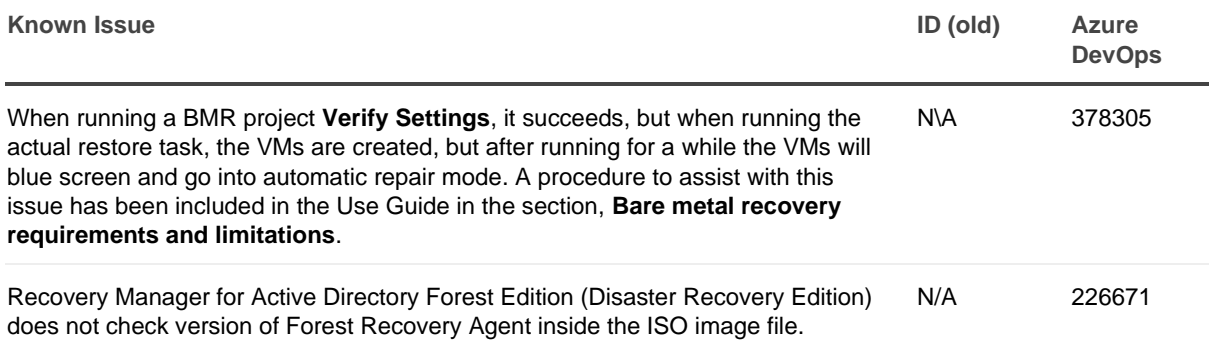

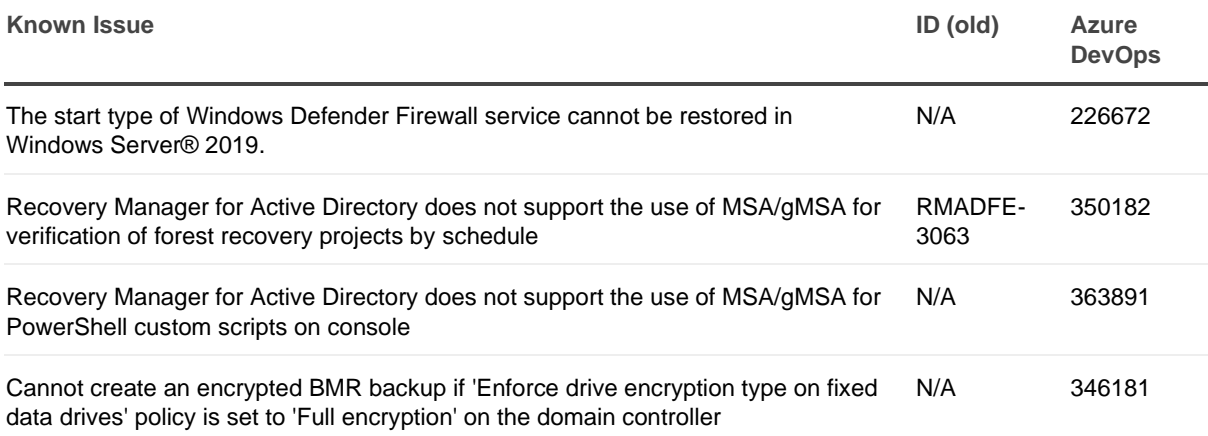

# <span id="page-19-1"></span><span id="page-19-0"></span>**System Requirements**

Before installing Recovery Manager for Active Directory, ensure that your system meets the following minimum hardware and software requirements.

**NOTE** Recovery Manager for Active Directory supports only IPv4 or mixed IPv4/IPv6 networks.

### **Recovery Manager for Active Directory requirements**

#### **Processor**

.

**Minimum:** 2.0 GHz **Recommended:** 2.0 GHz or faster

#### **CPU Cores**

**Minimum:** 2 CPU cores **Recommended:** 4 CPU cores

#### **Memory**

**Minimum:** 4 GB

**Recommended:** 8 GB

These figures apply only if the Active Directory domains managed by Recovery Manager for Active Directory include 1 million objects or less. Increase RAM size by 512MB for every additional 1 million objects.

#### **Hard disk space**

Full installation including the prerequisite software: 2.7 GB of free disk space

In case all the prerequisite software is already installed: 260 MB of free disk space

**NOTE** Additional storage space is required for a backup repository, at least the size of the backed-up Active Directory® database file (**Ntds.dit**) and the **SYSVOL** folder plus 40 MB for the transaction log files.

#### **Operating system**

**NOTE** Machine that hosts the Recovery Manager for Active Directory console must have same or higher version of Windows operating system than the processed domain controllers. Otherwise, the online compare and object search in a backup during the online restore operation may fail. 32-bit operating systems are not supported.

#### **Installation**

• Microsoft Windows Server® 2022, 2019, and 2016

Targets for backup, restore, or compare operations

• Microsoft Windows Server® 2022, 2019, and 2016 (including Server Core installation)

#### **Microsoft .NET Framework**

Microsoft .NET Framework version 4.8 or higher is needed on the console system.

**NOTE** Microsoft .NET 4.8 is not required to be installed on the systems where the Forest Recovery and Backup agents are to be installed. The Secure Storage Agent does use .NET and it is recommended to install 4.8 on the Secure Storage system, but the agent will work with older versions.

#### **Microsoft SQL Server and its components**

#### **Microsoft SQL Server® versions**

Microsoft SQL Server® is required for the following Recovery Manager for Active Directory features: Comparison Reporting and Forest Recovery Persistence.

Supported SQL Server® versions:

• Microsoft SQL Server® 2022, 2019, 2017, 2016, and 2014 (Enterprise, Business Intelligence, Standard, Express, Web, or Developer Edition)

#### **Microsoft SQL Server® components**

Microsoft System CLR Types for SQL Server® 2014 If this component is not installed, it will be installed automatically by the RMAD setup.

#### **Microsoft SQL Server Reporting Services**

To display reports, Recovery Manager for Active Directory can integrate with Microsoft SQL Server® Reporting Services (SRSS) 2016, 2017, 2019, and 2022.

#### **Microsoft Windows PowerShell**

Microsoft Windows PowerShell® version 5.0 or later

#### **Integration with Change Auditor for Active Directory**

Supported versions of Change Auditor for Active Directory: from 6.x to 7.x.

If any prerequisite software is not installed, the Setup program automatically installs it for you before installing Recovery Manager for Active Directory. If the prerequisite software to be installed is not included in this release package, it is automatically downloaded.

Continuous recovery: From version 10.0.1, Recovery Manager for Active Directory together with Change Auditor can restore the deleted object(s) and continuously restores the last change (if any) that was made to the object attributes after creating the backup, using the data from the Change Auditor database.

## **Antivirus software that is supported for backup antimalware checks**

The anti-virus checks are performed on the Forest Recovery Console machine running Windows Server 2016 or higher by means of antivirus software installed on the machine.

- Microsoft Defender
- Symantec™ Endpoint Protection 14.x
- Broadcom Endpoint Security (former name: Symantec™ Endpoint Protection 15)

### **Forest Recovery Agent requirements**

#### **Memory**

1 GB (2 GB recommended)

#### **Hard disk space**

2 GB or more

#### **Operating system**

One of the following operating systems:

• Microsoft Windows Server® 2022, 2019, and 2016 (including Server Core installation)

### **Secure Storage Server requirements**

#### **Processor**

**Minimum:** 2.0 GHz **Recommended:** 2.0 GHz or faster

#### **CPU Cores**

**Minimum:** 2 CPU Cores **Recommended:** 4 CPU Cores

#### **Memory**

**Minimum:** 4 GB

**Recommended:** 8 GB

- Operating system: Microsoft Windows® 2016 or higher (including Server Core installation).
- A stand-alone server to be used as your Secure Storage server. This server should be a workgroup server and not joined to an Active Directory domain.
- An account that will be used to deploy the Storage Agent on the Secure Storage server. This account must also be a local Administrator on the Secure Storage server.
- Physical access to the Secure Storage server. Once the server is hardened access with regular methods will be disabled.
- Sufficient storage space on the Secure Storage server for all backup files. For one backup file, the space required is at least the size of the backed-up Active Directory® database file (Ntds.dit) and the SYSVOL folder plus 40 MB for the transaction log files.

## **Cloud Storage requirements**

- Internet access available on the Recovery Manager for Active Directory console. A standard outbound HTTPS port 443 is used to upload data to Azure® Blob and Amazon S3 Storage.
- Azure and Amazon S3 subscription(s) to create and manage Azure and Amazon S3 Storage accounts and containers.
- A method of creating and managing Azure and Amazon S3 Storage accounts, containers, and policies for the storage account (lifecycle, immutability and replication policies).

#### **VMware vCenter® / VMware ESX® Server 6.0, 6.5, 6.7, 7.0 and 8.0**

- Active Directory Virtual Lab does not support conversion of Windows Server® 2019 Domain Controllers using VMWare ESXi™ / VMware vCenter® server.
- Active Directory Virtual Lab does not support VMware ESXi™ 6.0.
- VMware vCenter® Converter™ 6.2 must be installed in your environment using the Client-Server installation setup option.
- VMware vCenter® Converter™ must be accessible to the Active Directory Virtual Lab.
- If the TLS 1.0 protocol is disabled on VMware vCenter® Converter™ and VMware vCenter® servers, then switch to TLS 1.2 on the ADVL server. For more details, see the following KB articles:
	- Status of TLSv1.1/1.2 Enablement and TLSv1.0 Disablement across VMware products [\(2145796\).](https://kb.vmware.com/s/article/2145796)
	- **■** [Microsoft Security Advisory 2960358](https://docs.microsoft.com/en-us/security-updates/SecurityAdvisories/2015/2960358)

## **Password and SIDHistory Recoverability Tool**

You can only use the Password and SIDHistory Recoverability Tool if Microsoft's Active Directory Recycle Bin is not enabled in your environment.

# <span id="page-22-1"></span><span id="page-22-0"></span>**Product Licensing**

The Recovery Manager for Active Directory(RMAD) license specifies the licensed number of user accounts in the Active Directory domains protected with the product. If the actual number of user accounts exceeds the licensed number, RMAD does not stop functioning but displays a warning message each time you back up data. In this case, you need to purchase and install a new license key file allowing you to back up a greater number of user accounts or revoke licenses from the domains whose backups you no longer need.

To view information about and manage the installed license key file, you can use the License tab in the **About** dialog box: in the Recovery Manager Console, right-click the Recovery Manager console tree root, and then click **About**.

## **Installing license key file**

You need to supply a valid license key file when installing Recovery Manager for Active Directory.

#### *To install a license key file*

- 1. In the Setup Wizard, on the **User Information** page, click **Browse license** to display the **Select License File** dialog box.
- 2. Locate the Quest license file (\*.dlv) and click **Open**.

## **Updating license key file**

If you have purchased a new license key file, use the Recovery Manager Console to update the license key file.

#### *To update the license key file*

- 1. In the Recovery Manager Console, right-click the **Recovery Manager for Active Directory** console tree root, and then click **About**.
- 2. In the **About** dialog box, click the **License** tab, and then click **Install License File**.
- 3. In the **Update License** dialog box, enter the path and name of the license key file, and then click **OK**.

### **Revoking licenses**

When the actual number of user accounts exceeds the licensed number, Recovery Manager for Active Directory returns a warning message each time you back up data. In this case, you can revoke licenses from the domains whose backups you no longer need. The revoked licenses are returned to the pool of available licenses and you can allocate them to a different domain.

**CAUTION When you revoke licenses from a domain, all backups created by Recovery Manager for Active Directory for that domain get deleted. You should only revoke licenses from a domain if you no longer need backups created for that domain.**

#### *To revoke licenses from a domain*

- 1. In the console tree, right-click the root node, and then click **About**.
- 2. In the About dialog box, click the **License** tab.
- 3. On the **License** tab, select the domain from the **License Usage** list, and then click **Revoke**.
- <span id="page-23-1"></span>4. In the confirmation message box, click **Yes**.

# <span id="page-23-0"></span>**Getting Started**

### **Upgrade and installation instructions**

**NOTE For Recovery Manager for Active Directory 10.1 or higher**: Make sure that you use the Backup Agent version supplied with this release of Recovery Manager for Active Directory.

Recovery Manager for Active Directory(RMAD) supports a direct upgrade from version 10.1 and higher. If you have an earlier version of RMAD, the best practice is to upgrade the product to any of the supported versions, and then upgrade it to the latest version.

Alternatively, you can install the latest version of RMAD on a new clean machine and perform a full replication. The Full replication feature allows you to create a full copy of the primary Recovery Manager console settings on the new console instance. This option is supported starting from Recovery Manager for Active Directory version 9.0.1. For details, see the *Full Replication* section in User Guide.

For Recovery Manager for Active Directory Disaster Recovery Edition, after upgrade of Recovery Manager for Active Directory, upgrade the Secure Storage agent on the Secure Storage server to the same version. With a hardened Secure Storage server, Recovery Manager for Active Directory does not automatically upgrade the agent and this must be completed with console (physical) access to the server.

**NOTE Microsoft SQL Server 2016 Express** is now included with Recovery Manager for Active Directory. Microsoft SQL Server 2016 Express introduces new functionality from Microsoft that enables Customer Experience Improvement Program (CEIP) and at the same time, by default, communicates data back to Microsoft such as IP address, username, email, and location. To disable this telemetry activity that reports back to Microsoft, follow instructions found at [Configure usage and](https://learn.microsoft.com/en-us/sql/sql-server/usage-and-diagnostic-data-configuration-for-sql-server?view=sql-server-2016)  [diagnostic data collection for SQL Server \(CEIP\)](https://learn.microsoft.com/en-us/sql/sql-server/usage-and-diagnostic-data-configuration-for-sql-server?view=sql-server-2016) You can review a complete list of sub-processors and our privacy policy at

[https://support.quest.com/subprocessor.](https://support.quest.com/subprocessor)

## **Additional resources**

Additional information is available from the following:

- Online product documentatio[n Support Portal](https://support.quest.com/recovery-manager-for-ad-forest-edition/10.3/technical-documents)
- <span id="page-24-2"></span>• Recovery Manager Community [https://www.quest.com/community/products/recovery](https://www.quest.com/community/products/recovery-manager/f/forum)[manager/f/forum](https://www.quest.com/community/products/recovery-manager/f/forum)

# <span id="page-24-0"></span>**Globalization**

This section contains information about installing and operating this product in non-English configurations, such as those needed by customers outside of North America. This section does not replace the materials about supported platforms and configurations found elsewhere in the product documentation.

This release is Unicode-enabled and supports any character set. In this release, all product components should be configured to use the same or compatible character encodings and should be installed to use the same locale and regional options. This release is targeted to support operations in the following regions: North America, Western Europe and Latin America, Central and Eastern Europe, Far-East Asia, Japan.

# <span id="page-24-3"></span><span id="page-24-1"></span>**Third-Party Contributions**

This product contains the third-party components listed below. For third-party license information, go to [https://www.quest.com/legal/third-party-licenses.aspx.](https://www.quest.com/legal/third-party-licenses.aspx) Source code for components marked with an asterisk (\*) is available at [http://opensource.quest.com.](http://opensource.quest.com/)

#### **List of third-party contributions**

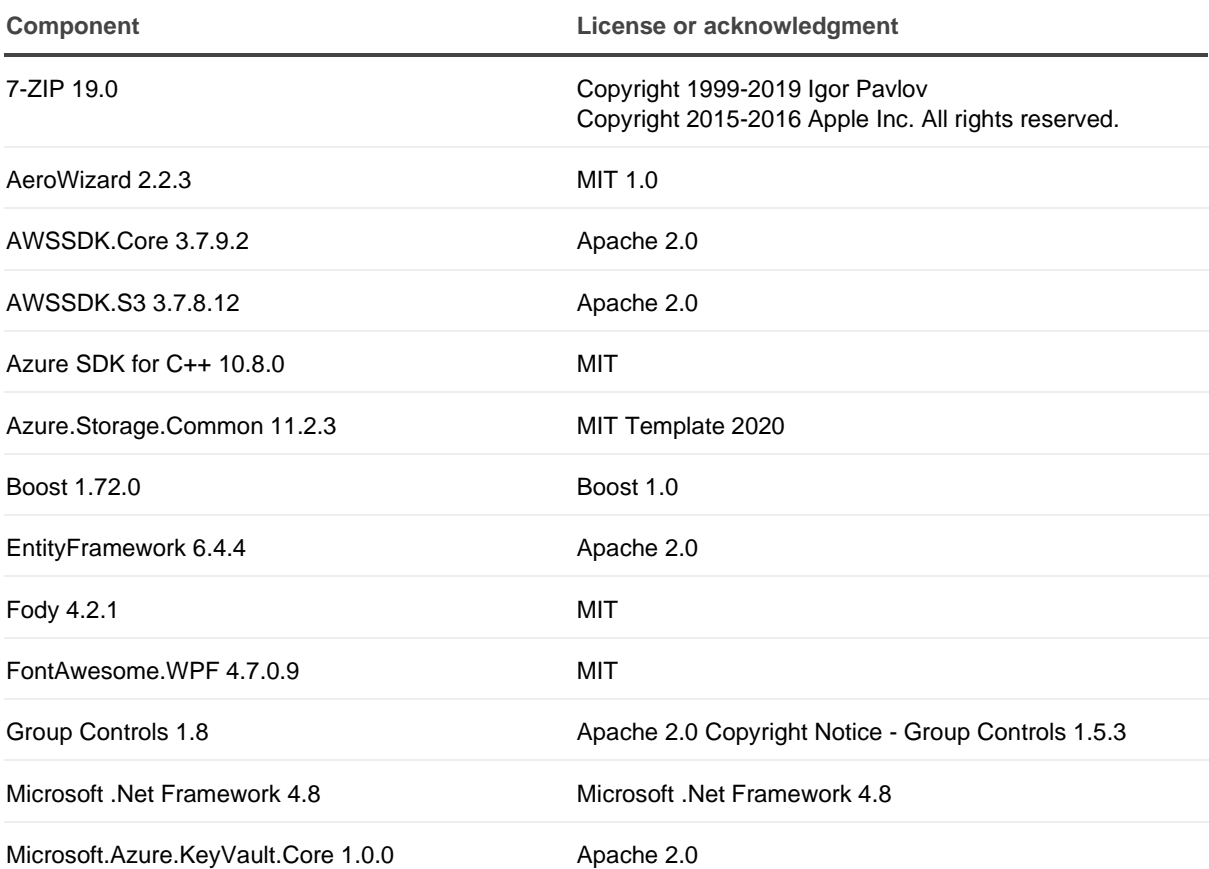

Quest Recovery Manager for Active Directory Forest Edition 10.3.1 – Release Notes **Quest® Recovery Manager for Active Directory Forest Edition 10.3.1 25**

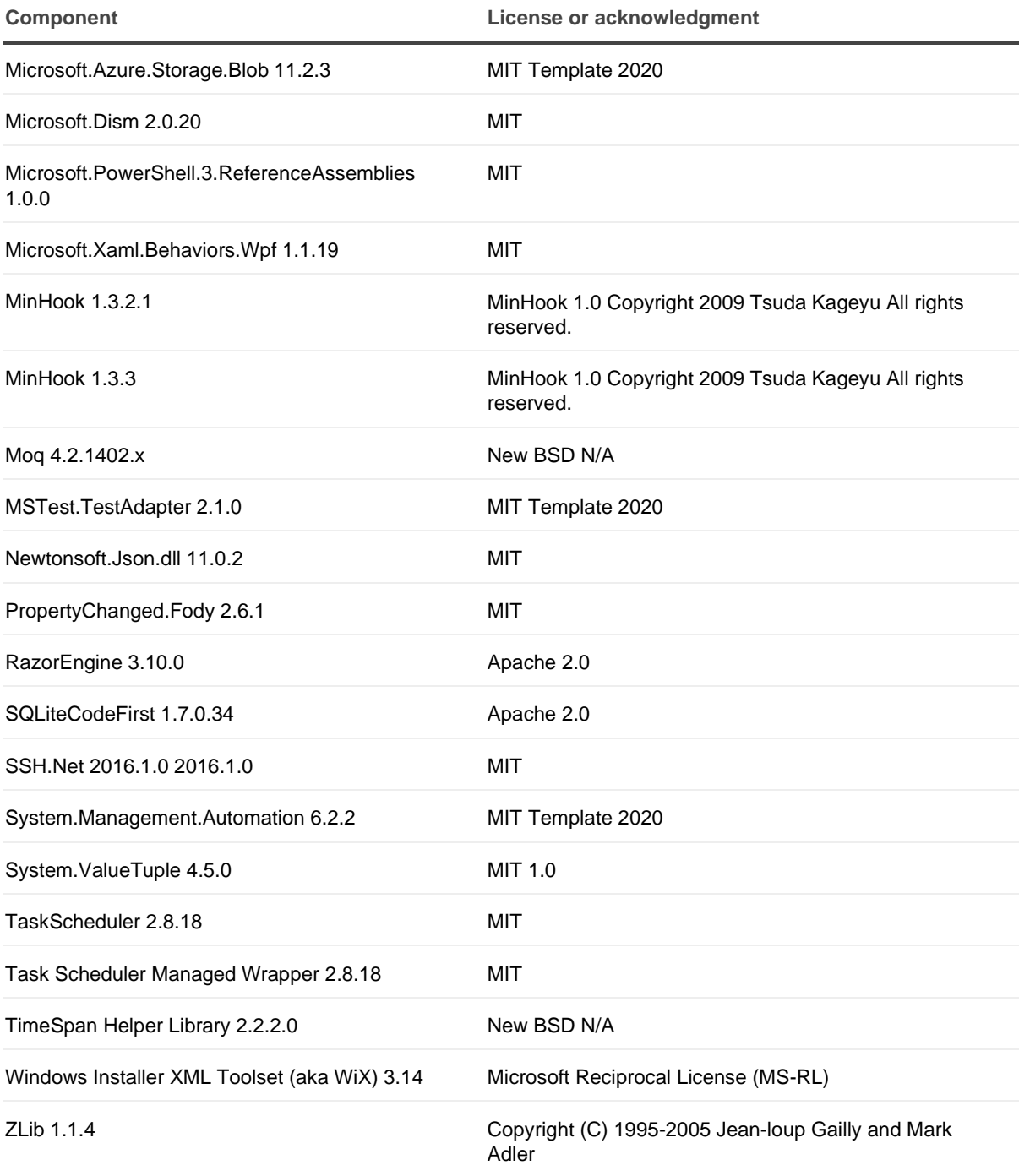

<span id="page-26-0"></span>Quest creates software solutions that make the benefits of new technology real in an increasingly complex IT landscape. From database and systems management, to Active Directory and Microsoft 365 management, and cyber security resilience, Quest helps customers solve their next IT challenge now. Around the globe, more than 130,000 companies and 95% of the Fortune 500 count on Quest to deliver proactive management and monitoring for the next enterprise initiative, find the next solution for complex Microsoft challenges and stay ahead of the next threat. Quest Software. Where next meets now. For more information, visit [www.quest.com.](https://www.quest.com/)

## **Technical support resources**

Technical support is available to Quest customers with a valid maintenance contract and customers who have trial versions. You can access the Quest Support Portal at [https://support.quest.com.](https://support.quest.com/)

The Support Portal provides self-help tools you can use to solve problems quickly and independently, 24 hours a day, 365 days a year. The Support Portal enables you to:

- Submit and manage a Service Request
- View Knowledge Base articles
- Sign up for product notifications
- Download software and technical documentation
- View how-to-videos
- Engage in community discussions
- Chat with support engineers online
- View services to assist you with your product.